# ОПИСАНИЕ РАБОТЫ НАД МУЛЬТИМЕДИЙНОЙ ПРЕЗЕНТАЦИЕЙ

# **Оглавление**

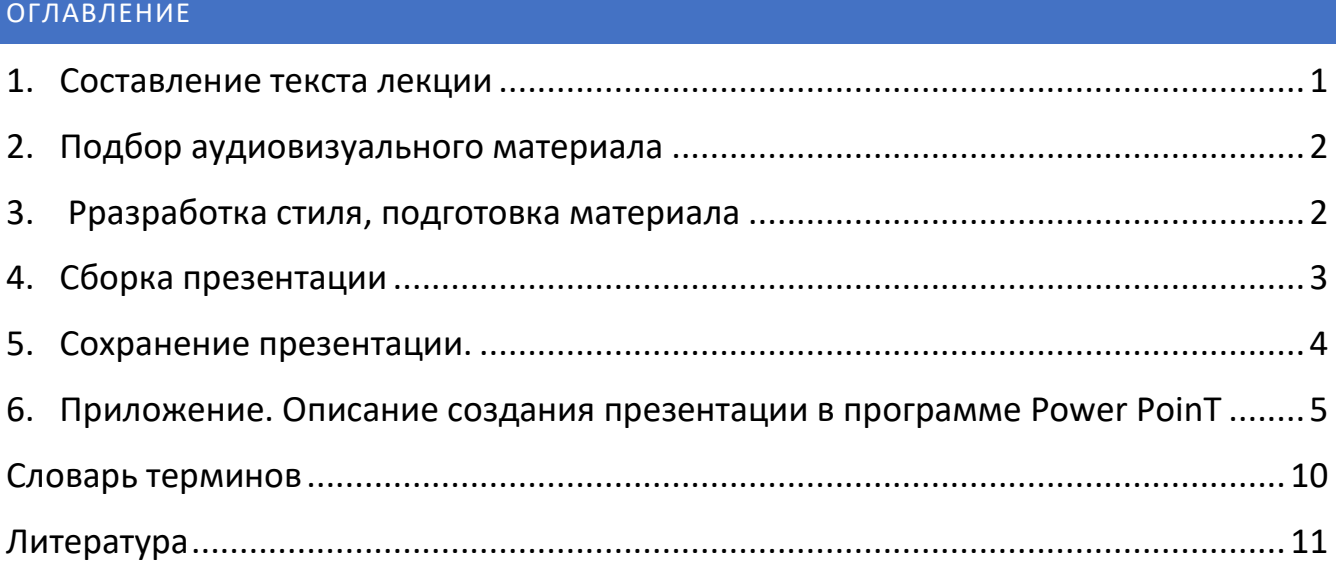

# <span id="page-0-0"></span>1. СОСТАВЛЕНИЕ ТЕКСТА ЛЕКЦИИ

Рекомендуем начать работу над лекцией с изучения материала, представленного на ресурсе [«Площадь Д.С. Лихачева».](https://www.lihachev.ru/) Это наиболее полная подборка, включающая разделы:

- [Биография Д.С.](https://www.lihachev.ru/lihachev/bio/) Лихачева
- [Библиография трудов Д.С.](https://www.lihachev.ru/lihachev/bibliografiya/) Лихачева
- [Изучение наследия Д.С.](https://www.lihachev.ru/lihachev/nasledie/) Лихачева
- [Декларация прав культуры](https://www.lihachev.ru/lihachev/deklaratsiya/)
- [Фотоархив](https://www.lihachev.ru/lihachev/88/)
- Аудио-[видеоархив](https://www.lihachev.ru/lihachev/audiovideo/)
- [Цитаты о Д.С. Лихачеве](https://www.lihachev.ru/lihachev/quotes/)

После завершения работы над текстом лекции, приступайте к подбору аудиовизуального материала.

### <span id="page-1-0"></span>2. ПОДБОР АУДИОВИЗУАЛЬНОГО МАТЕРИАЛА

Ресурс «Площадь Лихачева» содержит хорошо структурированный аудио-видео архив, фотоархив с разделами:

- 1. Портреты Лихачева
- 2. Работа и общественная деятельность
- 3. Лихачев в СПбГУП
- 4. Круглый стол «Д.С. Лихачев
- 5. Фотографии из личного архива Рене Герра

Необходимые для оформления презентации графические элементы, шрифты можно найти:

- в специализированных хранилищах например, [бесплатной](https://stock.adobe.com/ru/free) коллекции [Adobe Stock : фотографии, видео, векторные изображения;](https://stock.adobe.com/ru/free)
- с помощью сервисов для подбора изображения (примеры бесплатных сервисов: Gratiso [Photography,](http://www.gratisography.com/) New Old Stock [Photos](http://nos.twnsnd.co/) , [Picjumbo,](http://picjumbo.com/) [Pixabay,](http://pixabay.com/) [Refe](http://getrefe.tumblr.com/) [Photos,](http://getrefe.tumblr.com/) [Wellcome](http://wellcomeimages.org/) Images);
- с помощью поисковых систем, таких, как Яндекс и Google:
- с помощью сервисов для поиска шрифтов, в бесплатных или частично бесплатных каталогах шрифтов (примеры: [https://fonts-online.ru/,](https://fonts-online.ru/) [https://www.wfonts.com,](https://www.wfonts.com/) [https://ofont.ru/view/299.](https://ofont.ru/view/299)

# <span id="page-1-1"></span>3. РАЗРАБОТКА СТИЛЯ, ПОДГОТОВКА МАТЕРИАЛА

На этом этапе создания мультимедийной презентации нашей целью были поиск стиля и придание материалу выразительности.

В качестве фона мы взяли изображение пробкового информационного стенда. Такие стенды активно применяются в школах, обучающих организациях. Поскольку информацию на пробковом стенде легко компоновать и заменять с помощью наклеек, кнопок, офисных булавок, стенды используют для заметок и объявлений

Первая часть урока касается биографии Д.С.Лихачева, поэтому в презентации были использованы личные фотографии, копии документов, фотографии упоминающихся в докладе людей (школьные и университетские учителя, соавторы, родственники) чтобы слушатели получили представление как выглядели эти люди и объекты.

Для понимания исторического контекста, в котором происходило становление Дмитрия Сергеевича, проходила его деятельность, были созданы коллажи из фотографий и открыток. Например, «Петербург», «Жизнь отдыхающих в Куоккале», «Гонения на православную церковь». Помимо информационной функции коллажи должны были придать эмоциональную окраску, передать ощущение времени, поэтому подбирались наиболее выразительные и узнаваемые изображения.

Фотографии и изображения были обработаны в программе **Adobe Photoshop**. С оригиналов были удалены лишние надписи, изменены размеры изображения в соответствии с композиционным решением каждого кадра.

Для поддержания метафоры информационного стенда, со тикерами, беглыми заметками был применен шрифт **«Bad Script»,** имитирующий надпись от руки. Он использовался как для заголовков, так и для основного текста что создала визуальное единство шрифтового оформления.

Ссылка на шрифт, используемый в презентации: **Bad Script** - https://fonts-online.ru/fonts/bad-script/download

*Примечание: чтобы добавить в программу необходимые Вам нестандартные шрифты, найдите сохраненный на компьютере файл со шрифтом (ссылки для скачивания выше), нажмите на него правой клавишей и в открывшемся окне выберите «установить». Шрифт станет доступен после перезагрузки программы.* 

На следующем этапе осуществлялась сборка и программирование презентации.

## <span id="page-2-0"></span>4. СБОРКА ПРЕЗЕНТАЦИИ

Для сборки и демонстрации презентации была использована программа PowerPoint, позволяющая сочетать видео, графику, шрифты, анимировать объекты, создавать эффекты перехода.

Первым делом изображения и тексты были распределены по слайдам. Мы следили за тем, чтобы каждый отдельный слайд не был «перегружен» информацией, сохранялся баланс между эстетической, информационной и коммуникационной функциями презентации.

Поскольку лекция насыщена историческим и культурологическим материалом, связанными не только с биографией и деятельностью Д.С.Лихачева, но и Мировой историей, было принято решение разработать визуальный ряд так, чтобы школьник мог представить места действия, Эпоху, увидеть людей, с которыми Дмитрий Сергеевич работал, учился.

Также в презентации представлены упоминаемые в лекции цитаты чтобы аудитория могла отмечать основные мысли. Большинство цитат сопровождаются библиографическим описанием источников для того, чтобы учащиеся могли работать с источниками.

Все исторические здания представлены фотографиями двух видов – современном и относящимся ко времени Д.С. Лихачева.

Анимация презентации разрабатывалась с учетом тематики и материала урока. Были приняты следующие решения:

- разместить цитаты, библиографические описания, справочный материал на подложках разного типа (желтые стикеры для дополнительной информации, оранжевый картон для цитат) чтобы зрители могли различать категорию материала;

- не делать переходы между слайдами, чтобы не перегружать внимание зрителя т.к. слайды насыщены визуальным материалом;

- каждому периоду, событию посвящать один слайд, постепенно усложняя или изменяя композицию с помощью анимации;

- чтобы подтолкнуть зрителя к сравнению старых и современных изображений одного и того же объекта, использовать анимацию замены объектов;

- при показе слайдов с маркированными списками выделять строку (стилизация под подчеркивание маркером), которую поясняет лектор. Такой прием помогает аудитории следить за ходом лекции.

*Примечание: описание создания анимации находится в приложении к этому документу.* 

# <span id="page-3-0"></span>5. СОХРАНЕНИЕ ПРЕЗЕНТАЦИИ.

В зависимости от того, как Вы планируете применять презентацию, Вы можете сохранить ее в разных форматах:

- как Презентацию PowerPoint т.е. файл программы PowerPoint, чтобы при необходимости редактировать его;

- как Демонстрацию PowerPoint, чтобы запускать вне зависимости от наличия программы на демонстрационном компьютере;

- записать Видео Вашей работы с презентацией и сохранить его в одном из видео файлов.

Способов вывода материалов презентации, гораздо больше, однако они предполагают углубленное изучение программы.

# <span id="page-4-0"></span>6. ПРИЛОЖЕНИЕ. ОПИСАНИЕ СОЗДАНИЯ ПРЕЗЕНТАЦИИ В ПРОГРАММЕ POWER POINT

*Примечание: при создании мультимедийных продуктов необходимо регулярно проводить тестирование. Вы можете запустить просмотр презентации целиком или с определенного слайда. Не забывайте сохранять вносимые Вами изменения.* 

### **6.1. Анимация**

В проекте использованы несколько видов анимации среди них:

- появление объекта по клику;

- добавление полупрозрачного прямоугольника (фигуры) для создания эффекта выделения маркером;

Рассмотрим на примерах из презентации как были выполнены названные виды анимации.

### **6.1.1. Замена или добавление элементов.**

На слайде, посвященном И.М. Андреевскому представлена фотография И.М. Андреевского и три стилизованных текста – краткое представление И.М. Андреевского, два пояснения. При переходе к слайду зритель видит фотографию И.М. Андреевского и краткую Справку о нем на оранжевом листе (Рис 1.). В тексте Справки два элемента выделены жирным шрифтом - аббревиатура «Хельфернак» и название «Братство преподобного Серафима Саровского».

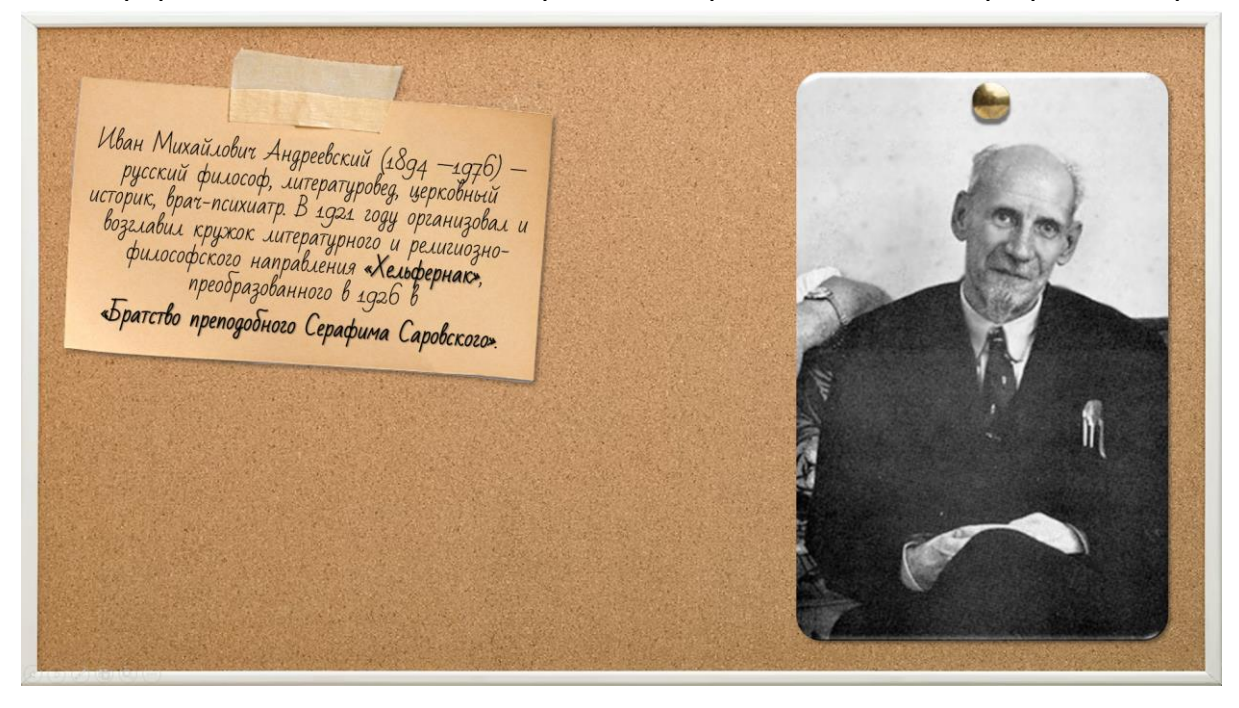

**Рисунок 1. Вид слайда при переходе к нему**

При клике на слово «Хельфернак» появляется «стикер» с расшифровкой аббревиатуры (Рис. 2.).

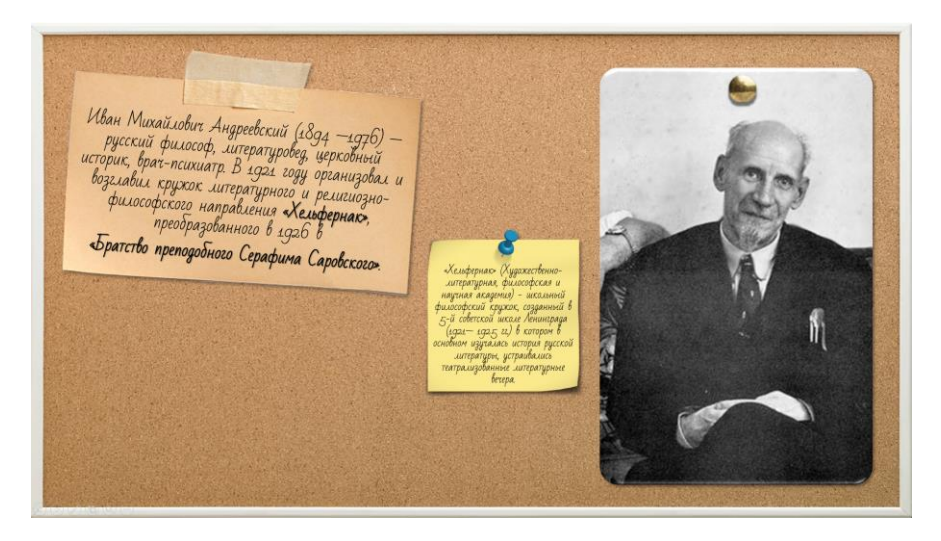

**Рисунок 2. Слайд с расшифровкой слова "Хельфернак"**

При клике на текст «Братство преподобного Серафима Саровского» появляется «стикер» с комментарием (Рис. 3.).

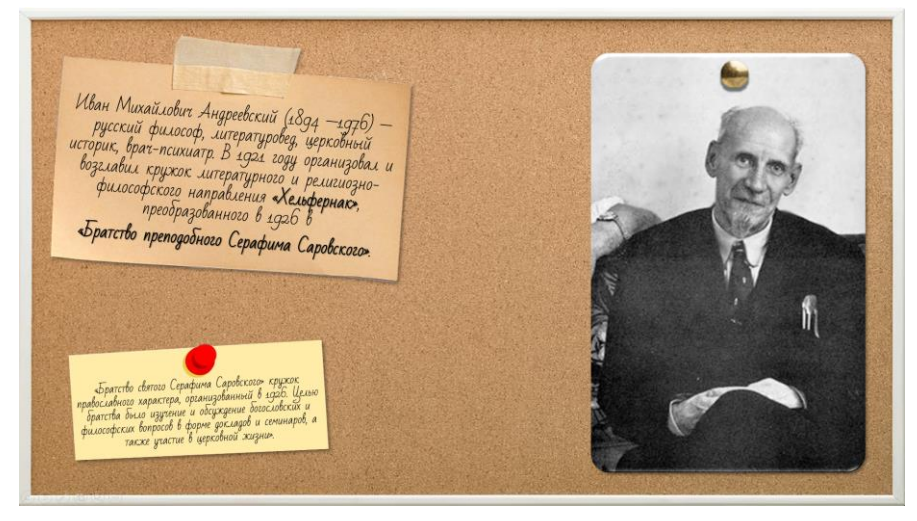

**Рисунок 3. Пояснение к названию "Братство преподобного Серафима Саровского».**

Если элемент не был активирован, соответствующий ему «стикер» не появляется. При активации всей информации на слайде, его композиция выглядит следующим образом (Рис.4).

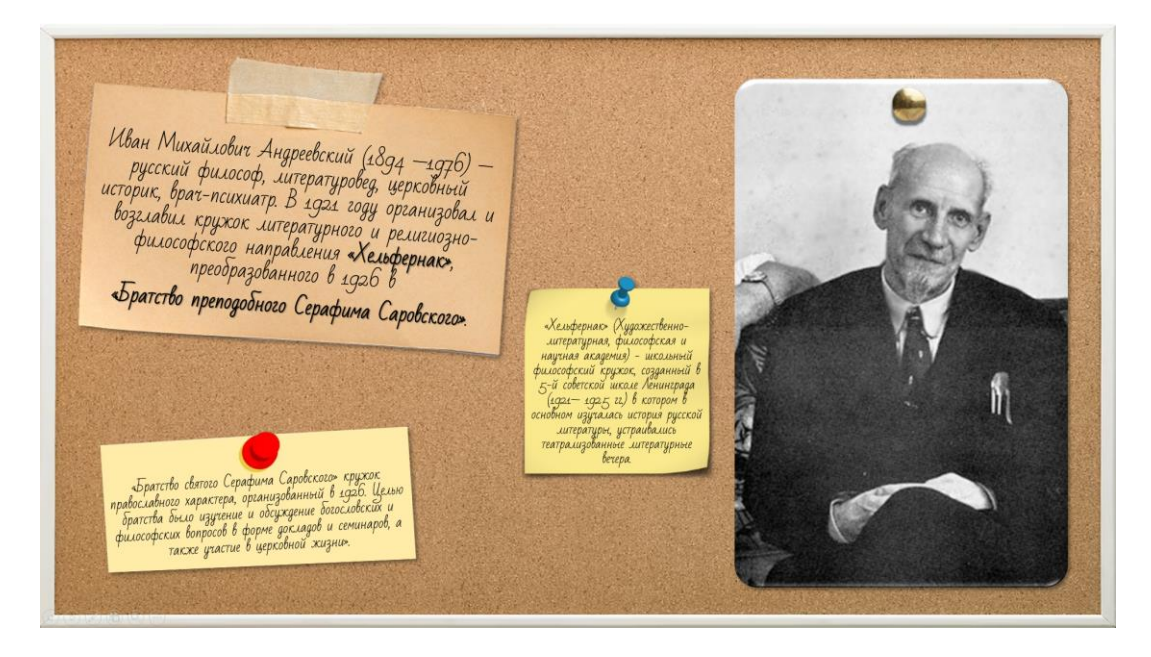

#### **Рисунок 4. Слайд со всеми элементами**

*Примечание: выбор полноты представления информации зависит от преподавателя.* 

Зададим управление видимостью элемента слайда.

1. Разместите на слайде графический объет, например, «Стикер с надписью».

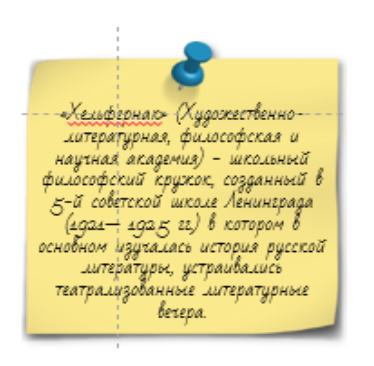

#### **Рисунок 5. Стикер**

2. Кликните на объект (он должен быть выделенным).

3. Во вкладке «**Анимация**» на панели главного меню выберите эффект «**Возникновение**».

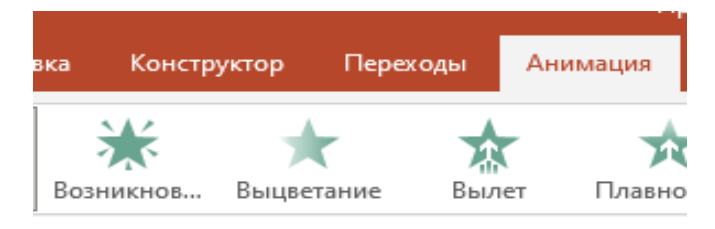

#### **Рисунок 6. Вкладка Анимация**

Мы задали анимацию невидимости объекты.

Для проверки запустите просмотр презентации с помощью вкладки Слайд-шоу. При переходе на интересующий нас слайд, вы не увидите стикер. Он появится только при клике на слайд.

Анимация может быть усложнена за счет назначения триггера – элемента, по клику на который стикер будет появляться. В нашей презентации триггером является слово «Хельфернак» в Справке об И.М. Андреевском(См. рис.1).

**6.1.2.** Выделения текста в списке цветным маркером.

На слайде, посвященном работе Д.С.Лихачева «Поэтика древнерусской литературы» задана анимация «подчеркивания» пунктов списка желтым маркером.

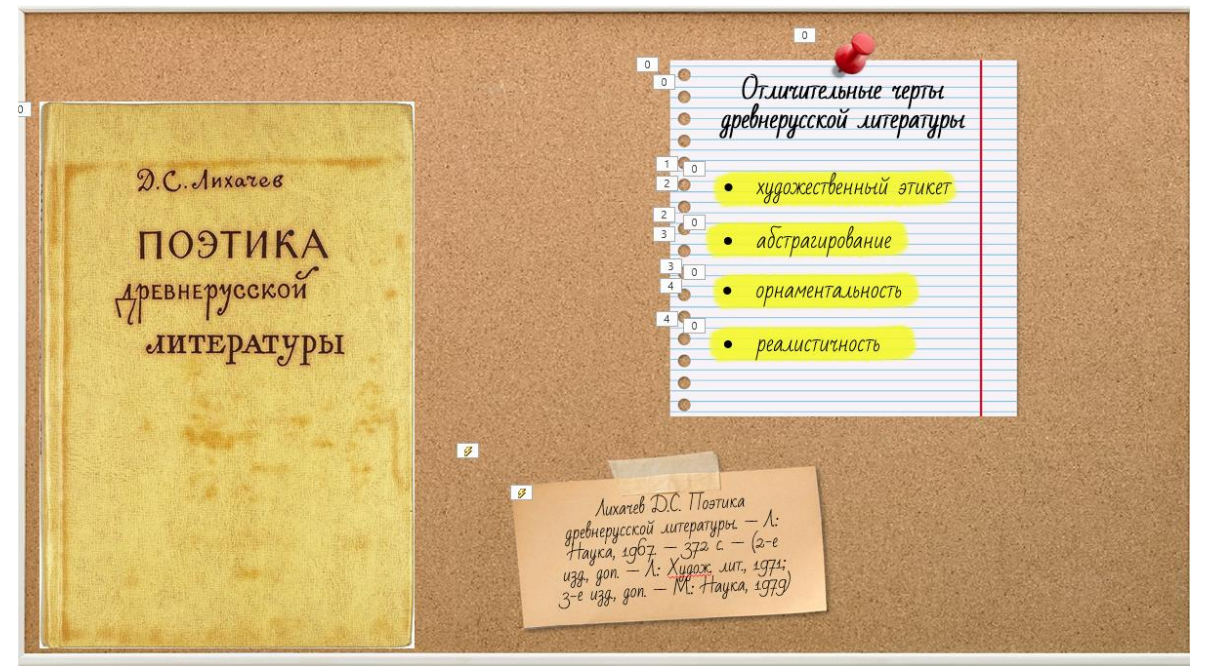

#### **Рисунок 7. Общий вид слайда.**

Выполнение анимации похожа на ранее разобранный выше прием.

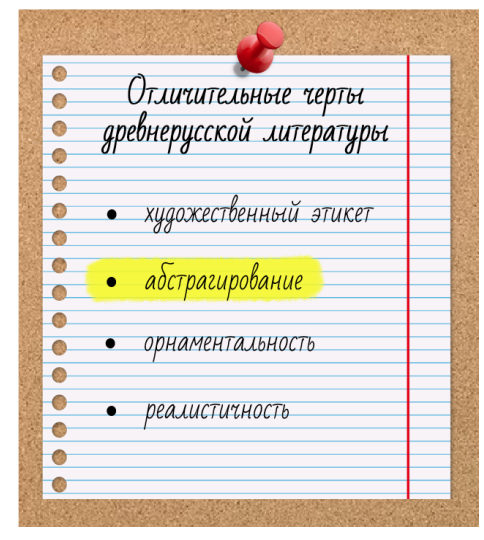

**Рисунок 8. Элемент слайда**

1. Для создания эффекта поместите на слайд объекты в следующей последовательности:

фоновое изображение (тетрадный лист), желтые прямоугольники,

набранный в программе текстовый блок.

*Примечание: прямоугольники должны находиться строго под строчками списка.* 

- 2. Выделите все желтые прямоугольники с помощью кнопки Shift, присвойте им эффект «Возникновение» (расположен на вкладке «Анимация»).
- 3. Запустите прогревание слайда. Прямоугольники должны появиться после клика. Они появляются одновременно.
- 4. Зададим последовательность появления. Откройте окно «**Область анимации**», расположенное на вкладке **Анимация**. В окне «Области анимации» расположены анимированные нами объекты. Каждая строка соответствует одному объекту.

Область анимации

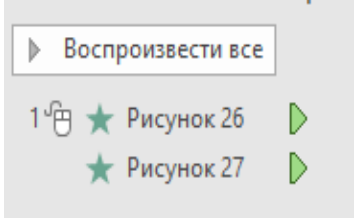

Кликните на верхнюю строчку.

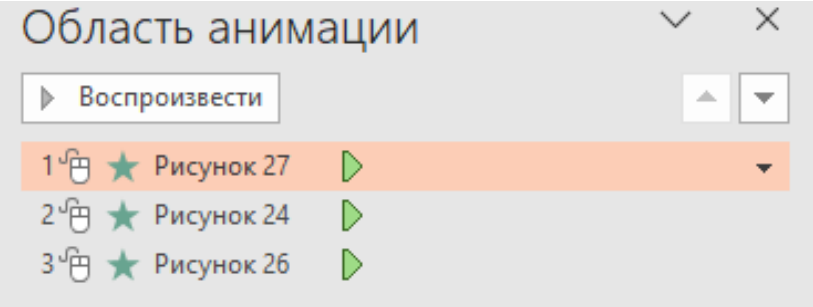

В конце появившейся полосы находится четный треугольник. Нажмите на него и выберите опцию «Запускать по щелчку». Повторите эту операцию с остальными строчками.

Вы задали последовательность появления прямоугольников. Команды будут выполняться от верхней строчки к нижней. Если Вы хотите поменять последовательность появления прямоугольников - поменяйте очередность строк.

Запустите проверку- при демонстрации слайда на каждый клик будет появляться новый прямоугольник.

# <span id="page-9-0"></span>СЛОВАРЬ ТЕРМИНОВ

*Примечание: значение терминов дается применительно к учебной мультимедийной презентации, в других контекстах определения должны быть уточнены.* 

**Графика** - в презентациях PowerPoint используются два основных типа изображений: графические объекты и рисунки. Графические объекты включают автофигуры, схемы, кривые, линии и объекты. Этот вид графики создается в самой программе. Рисунки – импортируемые в программу векторные или растровые объекты.

**Интерактивное оглавление** — оглавление, оснащенное гиперссылкой для перехода на указанный автором слайд.

**Клик** – нажатие, совершаемое пользователем, означает как нажатие на клавиши компьютерной мыши, так и виртуальное действие – «нажатие» на элемент графического интерфейса.

**Microsoft Office PowerPoint** (от англ. Power Point — убедительный доклад) программа подготовки презентаций и просмотра презентаций.

**Маркированный список** — вертикальная последовательность пунктов без номеров.

**Мультимедиа** (англ. multimedia) — способ представления информации, предполагающий синтез звука, текста, графики, видео.

**Мультимедийная Презентация** — презентация, содержащая материал разных типов (видео, графика, анимация), собранная, организованная и управляемая программным способом.

**Нумерованный (упорядоченный) список** — набор пунктов с их порядковыми номерами.

**Переход** — визуальный эффект, который отображается при переходе от одного слайда к другому во время презентации.

**Презентация** (от лат. praesento — представляю) — документ или комплект документов, предназначенный для представления информацию об объекте презентации в удобной форме.

**Слайд** — отдельная страница презентации.

**Тестирование** – презентации с целью выявить ее рояльное поведение, зафиксировать программные и дизайнерские ошибки.

**Триггер** – элемент, приводящий в движение тот или иной процесс, например, запускающий анимацию.

**Эскизы слайдов** – миниатюры, представляющие слайды в некоторых режимах просмотра презентации.

## <span id="page-10-0"></span>ЛИТЕРАТУРА

*Примечания: публикации со ссылками на сайт «Площадь Д.С. Лихачева».*

- 1. [Картежные игры уголовников \(из работ криминологического кабинета\) //](https://www.lihachev.ru/lihachev/bibliografiya/5445/)  [Соловецкие острова. -](https://www.lihachev.ru/lihachev/bibliografiya/5445/) 1930. - №1. - С. 32-35.
- 2. [Новгородские летописные своды XII в.: автореф. // Известия АН СССР. Отд](http://www.lihachev.ru/pic/site/files/fulltext/Novgorodsk_letopis_svod.pdf)ние лит. и яз. — 1944. — [Т. 3, вып. 2–3. —](http://www.lihachev.ru/pic/site/files/fulltext/Novgorodsk_letopis_svod.pdf) С. 98–106.
- 3. [Оборона древнерусских городов. —](http://www.lihachev.ru/lihachev/bibliografiya/nauka/istoriya/oborona_dr_gorodov/) Л.: ОГИЗ: Госполитиздат, 1942. 104 с.: ил. — [Совместно с М. А. Тихановой.](http://www.lihachev.ru/lihachev/bibliografiya/nauka/istoriya/oborona_dr_gorodov/)
- 4. [Национальное самосознание Древней Руси: очерки из области русской](https://www.lihachev.ru/lihachev/bibliografiya/4034/)  литературы XI–XVII вв. — [М.; Л.: Изд-во АН СССР, 1945. —](https://www.lihachev.ru/lihachev/bibliografiya/4034/) 119 с.
- 5. [Очерки по истории форм летописания XI–XVI вв. // Вестник высшей](http://www.lihachev.ru/pic/site/files/fulltext/Och_hist_form.pdf)  школы. — 1948. — № 11. — С. 64. — [Аннот. докт. дис.](http://www.lihachev.ru/pic/site/files/fulltext/Och_hist_form.pdf)
- 6. Памятники литературы Древней [Руси \[Текст :\] : \[сборник\] / \[сост. и общ.](file:///D:/ректор/презентация/успенская/Величие%20древней%20литературы%20/%20Памятники%20литературы%20Древней%20Руси.%20Начало%20русской%20литературы.%20XI%20—%20начало%20XII%20века%20/%20сост.%20Л.%20А.%20Дмитриев%20и%20Д.%20С.%20Лихачев.%20—%20М.,%201978.%20—%20С.%205–20)  [ред. Л. А. Дмитриева, Д. С. Лихачева ; вступ. ст. Д. С. Лихачева ; подбор ил.](file:///D:/ректор/презентация/успенская/Величие%20древней%20литературы%20/%20Памятники%20литературы%20Древней%20Руси.%20Начало%20русской%20литературы.%20XI%20—%20начало%20XII%20века%20/%20сост.%20Л.%20А.%20Дмитриев%20и%20Д.%20С.%20Лихачев.%20—%20М.,%201978.%20—%20С.%205–20)  О. А. Белобровой]. - [Москва : Художественная литература, 1978-1994. 12](file:///D:/ректор/презентация/успенская/Величие%20древней%20литературы%20/%20Памятники%20литературы%20Древней%20Руси.%20Начало%20русской%20литературы.%20XI%20—%20начало%20XII%20века%20/%20сост.%20Л.%20А.%20Дмитриев%20и%20Д.%20С.%20Лихачев.%20—%20М.,%201978.%20—%20С.%205–20)  [томов](file:///D:/ректор/презентация/успенская/Величие%20древней%20литературы%20/%20Памятники%20литературы%20Древней%20Руси.%20Начало%20русской%20литературы.%20XI%20—%20начало%20XII%20века%20/%20сост.%20Л.%20А.%20Дмитриев%20и%20Д.%20С.%20Лихачев.%20—%20М.,%201978.%20—%20С.%205–20)
- 7. [Поэтика древнерусской литературы. —](https://www.lihachev.ru/lihachev/bibliografiya/nauka/literatura/1917/) Л.: Наука, 1967. 372 с. (2-е изд., доп. — [Л.: Худож. лит., 1971; 3-е изд., доп. —](https://www.lihachev.ru/lihachev/bibliografiya/nauka/literatura/1917/) М.: Наука, 1979)
- 8. [Культура Руси времени Андрея Рублева и Епифания Премудрого \(конец](https://www.lihachev.ru/pic/site/files/fulltext/kultura_rusi_vremeni_rubleva.pdf)  XIV — начало XV в.). — [М.; Л.: Изд-во АН СССР, 1962. —](https://www.lihachev.ru/pic/site/files/fulltext/kultura_rusi_vremeni_rubleva.pdf) 172 с.
- 9. [Развитие русской литературы Х–XVII вв.: эпохи и стили. —](https://www.lihachev.ru/lihachev/bibliografiya/razvit_russ_lit/) Л.: Наука, 1973.  $-254$  c.
- 10. [«Слово о полку Игореве» и культура его времени: избранное / ред. Т.](https://www.lihachev.ru/pic/site/files/fulltext/izbrannoe_slovo_o_polku_igoreve_i_kul_tura_ego_1998.pdf)  Шмакова. — [СПб.: Logos, 1998. —](https://www.lihachev.ru/pic/site/files/fulltext/izbrannoe_slovo_o_polku_igoreve_i_kul_tura_ego_1998.pdf) 528 с.:
- 11. [Смех в Древней Руси. —](https://www.lihachev.ru/lihachev/bibliografiya/4576/) Л.: Наука, 1984. 295 с. Совместно с А. М. [Панченко и Н. В. Понырко.](https://www.lihachev.ru/lihachev/bibliografiya/4576/)
- 12. [Я вспоминаю / Дмитрий Лихачев; \[Предисл. Н. Г. Самвеляна\]. -](https://www.lihachev.ru/lihachev/bio/2006/) Москва : [Прогресс, 1991. –](https://www.lihachev.ru/lihachev/bio/2006/) 253 с.

## **Статьи**:

[«Небесная линия» города на Неве: \[фрагм. ст. Д. С. Лихачева «Петербург в](https://www.lihachev.ru/pic/site/files/fulltext/nebesnaja_linija_2006.pdf)  [истории русской культуры», «Градостроительные заветы Петра Великого»\]. //](https://www.lihachev.ru/pic/site/files/fulltext/nebesnaja_linija_2006.pdf)  Невское время. — 2006. — 30 сент. (№ 181). — [С. 7; Невское время. —](https://www.lihachev.ru/pic/site/files/fulltext/nebesnaja_linija_2006.pdf) 2006. — 15 [нояб. \(спец. вып.\). —](https://www.lihachev.ru/pic/site/files/fulltext/nebesnaja_linija_2006.pdf) С. 8.

[Письма о добром и прекрасном / Российско-Армянский \(Славянский\) гос. ун](https://www.lihachev.ru/lihachev/bibliografiya/5103/)т. — [Ереван.: Изд-во РАУ, 2006. —](https://www.lihachev.ru/lihachev/bibliografiya/5103/) 211 с.

Сады и парки: [отрывок из книги «Письма о добром и прекрасном»] // Лес и человек: ежегод., 1990. — М., 1989. — С. 47–48.

[Заметки о русском // Новый мир. —](https://www.lihachev.ru/lihachev/bibliografiya/4432/) 1980. — № 3. — С. 10–38